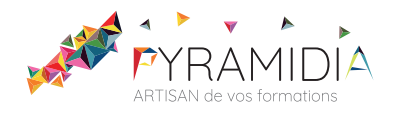

## **Sketchup initiation**

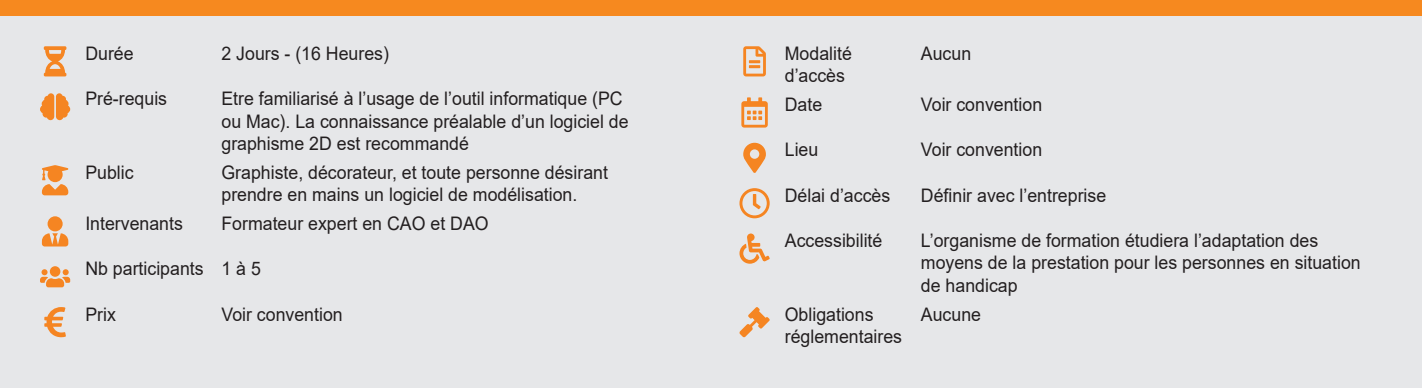

### **Méthode pédagogique :**

Alternance d'exercices pratiques et d'exposés, en 3 parties : présentation d'une situation d'usage, explication des méthodes, mise en pratique.

## **Outil pédagogique :**

Supports papiers

## **Évaluation :**

Exercices de validation en continu et des appréciations tout au long de la formation : une note en pourcentage avec QCM d'entrée et QCM de sortie.

## **Validation :**

Attestation de fin de stage

## **OBJECTIF**

D'acquérir les éléments fondamentaux du logiciel - Maîtriser la méthode de travail pour démarrer une production de projet

## **PROGRAMME**

## **JOUR 1**

#### **Configuration de l'environnement de Google SktechUp Pro**

- Unité et précision de travail
- Mode d'affichage : contours épais, traits tremblés, etc.
- Mode de rendu : filaire, lignes cachés, solide, ou solide ombré.

#### **La philosophie du logiciel**

- Outils simples et intuitifs (manipulation visuelle)
- Le système d'inférence
- L'interprétation 3D de SketchUp.

### **L'interface**

- Les menus
- Les barres d'outils
- Le paramétrage du logiciel
- Les raccourcis clavier • La navigation dans le modèle

### **L'apprentissage des outils**

- Outils de dessin 2D : linge rectangle, arc, cercle, etc….
- Outils de transformation 3D : extrusion, révolution…

#### **JOUR 2**

## **Utilisation des calques**

• Création et gestion des calques

#### **Déplacement et modification**

- Fonctions de déplacement : rotation, translation, symétrie, etc…
- Fonction de modification et de duplication

## **Utilisation des composants**

- Créer un composant
- Modifier et mettre à jour un composant.
- Utilisation des bibliothèques de composants • Structure du classeur.

# **Utilisation des sections**

- Comment créer une coupe
- Afficher/masquer une coupe
- Modifier une coupe existante

### **Finalisation et visite**

• Colorier, appliquer une matière

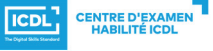

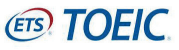

• Ombre et orientation • Style de dessin

• Présentation avec Layout

• Introduction à l'animation et la visite de projet